# **Studentische Hilfskraft (HiWi) (m/w/d)**

#### **Beschreibung:**

Im Rahmen einer Studie zum Mäandern eines Längswirbel soll eine umfangreiche Untersuchung im Modell-Unterschallwindkanal-Braunschweig (MUB) durchgeführt werden. Hierfür wird zunächst ein isolierter Deltaflügel betrachtet. Mit Hilfe einer zeitaufgelösten Stereo-PIV-Messung soll das Aufwickeln des Längswirbels auf der Deltaflügeloberseite und das Mäandern des Längswirbel im Nachlauf vollständig untersucht werden.

#### **Aufgaben:**

- Mithilfe bei der Vorbereitung und Durchführung der Stereo-PIV-Messungen
- Aufbau des Messaufbaus mit Hilfe von Schwerlastprofilen
- Mithilfe bei der Auswertung der PIV-Daten

#### **Anforderungen:**

- grundlegendes Verständnis der Aerodynamik
- idealerweise: Erfahrungen mit CAD-Software (z.B.CATIA), LaVision Software und Matlab
- Motivation zum experimentellen Arbeiten
- eigenständige und verantwortungsvolle Arbeitsweise

#### **Kontakt:**

Nils Rathje ( [n.rathje@tu-braunschweig.de](mailto:n.rathje@tu-braunschweig.de) )

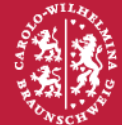

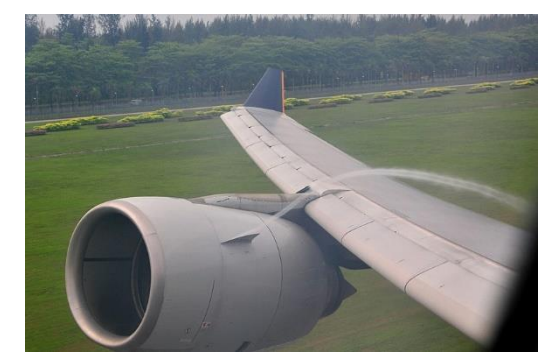

[https://frank.itlab.us/photo\\_essays/wrapper.php?apr\\_01\\_2010\\_sq22.html](https://frank.itlab.us/photo_essays/wrapper.php?apr_01_2010_sq22.html) Datum: 18.01.2021

- Nullam pulvinar lorem sed enim placerat vel malesuada purus laoreet. Nulla ultrices urna sapien, venenatis ultrices risus.
- Proin eget blandit quam. Duis semper scelerisque semper
- Mauris cursus orci iaculis libero

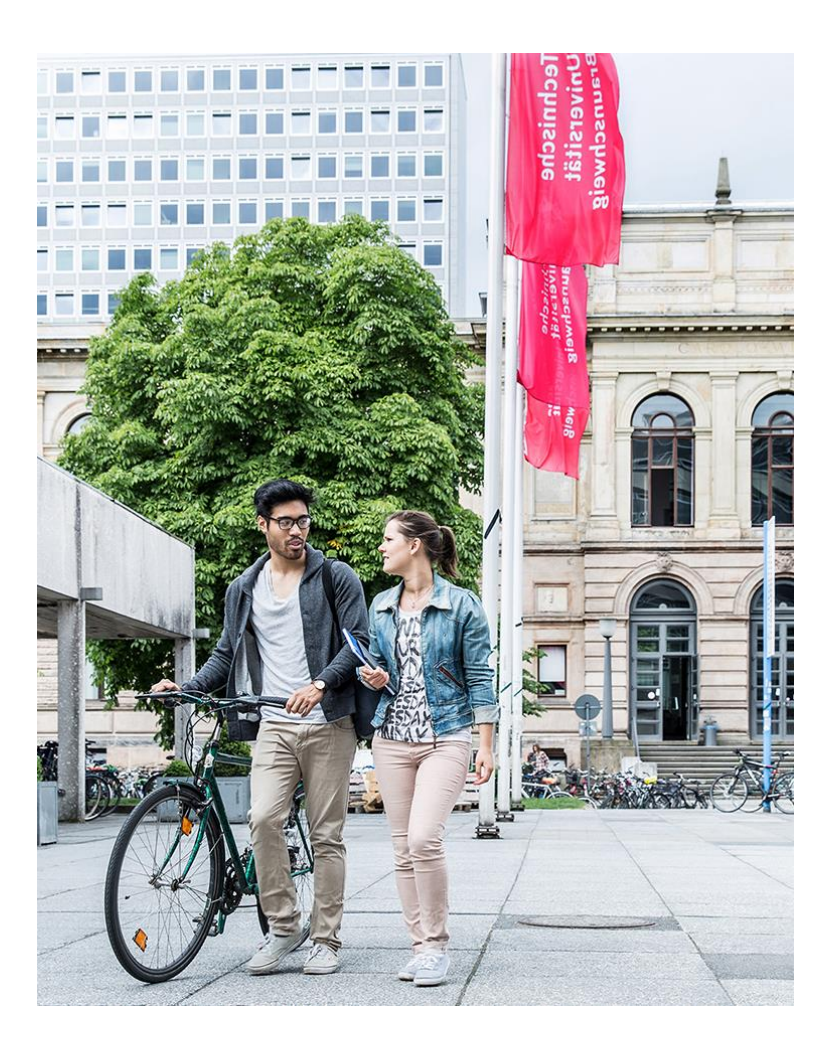

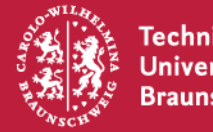

#### **Thema 1**

- Nullam pulvinar lorem sed enim placerat vel malesuada purus laoreet. Nulla ultrices urna sapien, venenatis ultrices risus.
- Proin eget blandit quam. Duis semper scelerisque semper
- Mauris cursus orci iaculis libero

#### **Thema 2**

- Nullam pulvinar lorem sed enim placerat vel malesuada purus laoreet. Nulla ultrices urna sapien, venenatis ultrices risus.
- Proin eget blandit quam. Duis semper scelerisque semper
- Mauris cursus orci iaculis libero

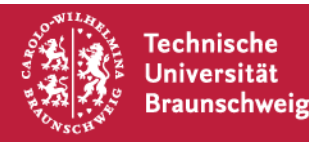

### **Beispiel für ein gruppiertes Säulendiagramm**

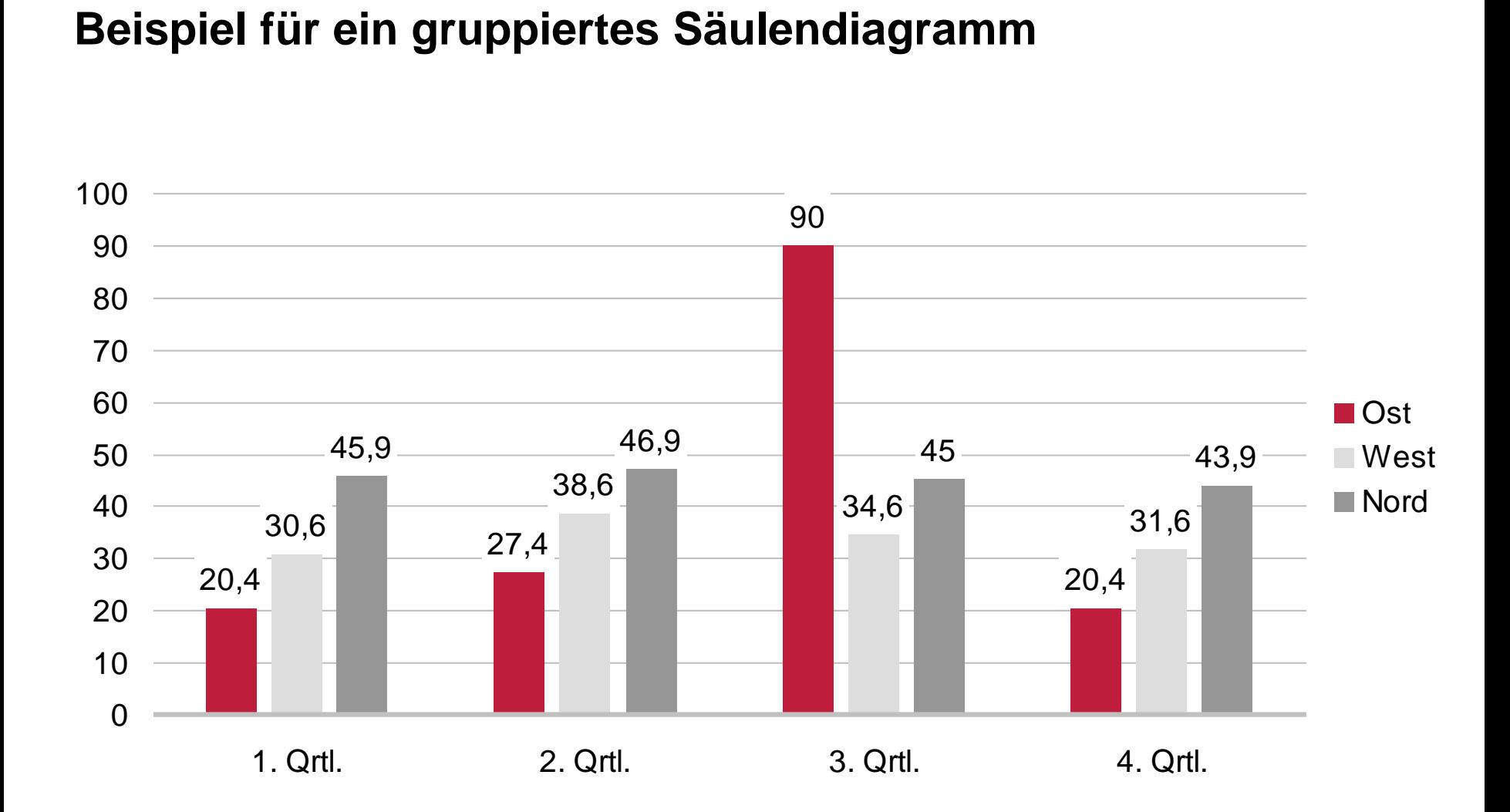

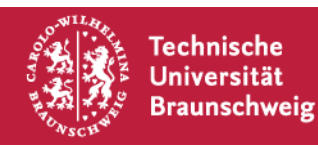

## **Beispiel für ein gruppiertes Balkendiagramm**

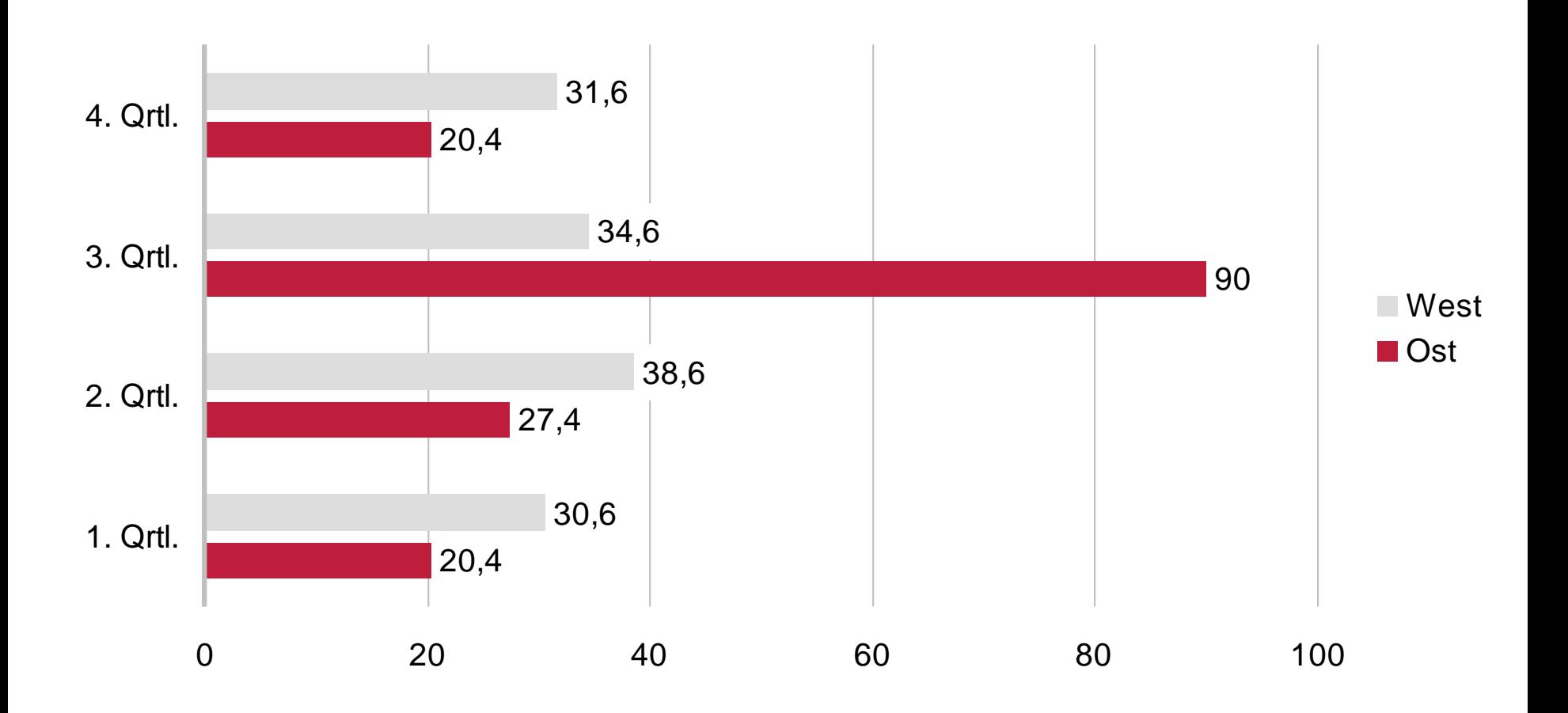

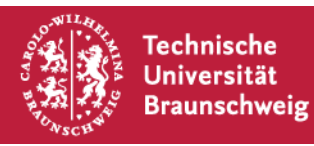

#### **Beispiel für ein Liniendiagramm mit Datenpunktsymbolen**

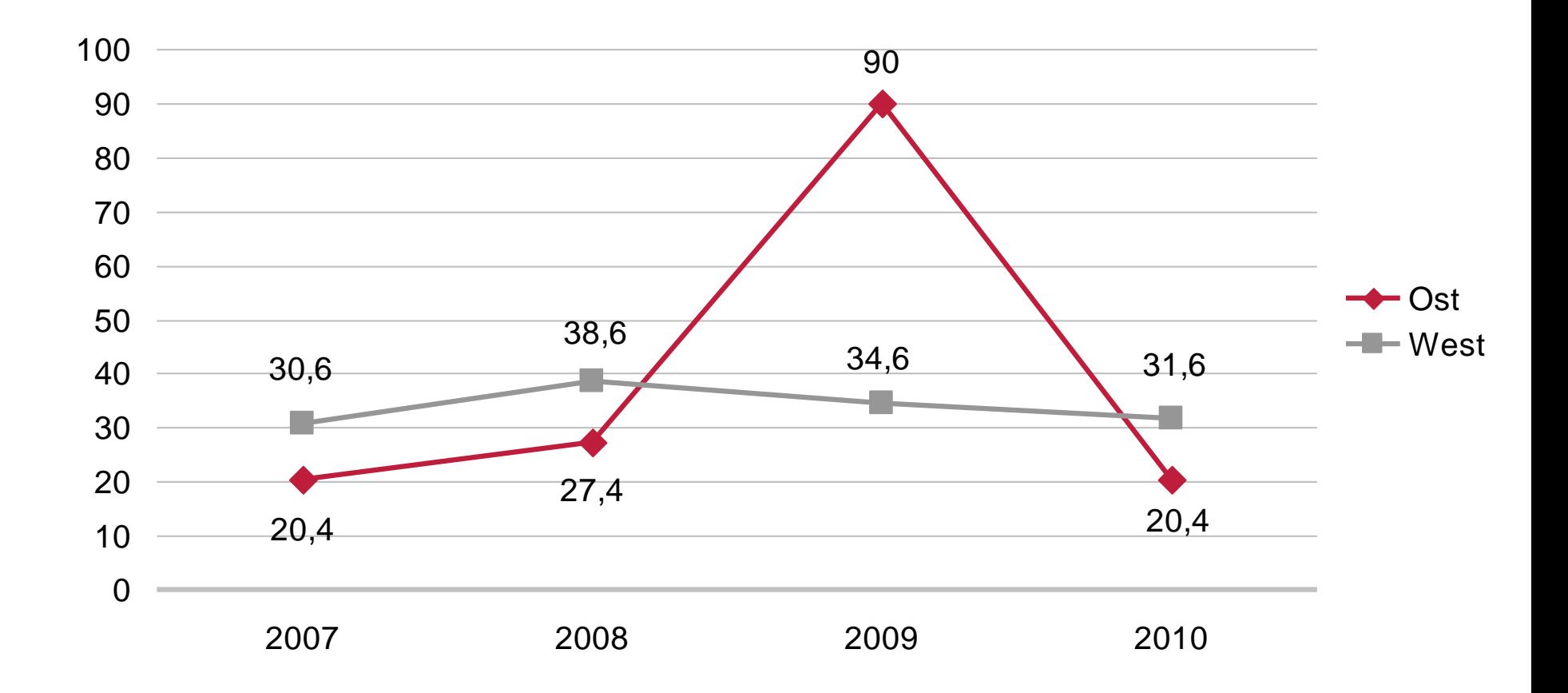

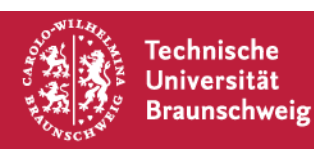

### **Beispiel für eine Tabelle**

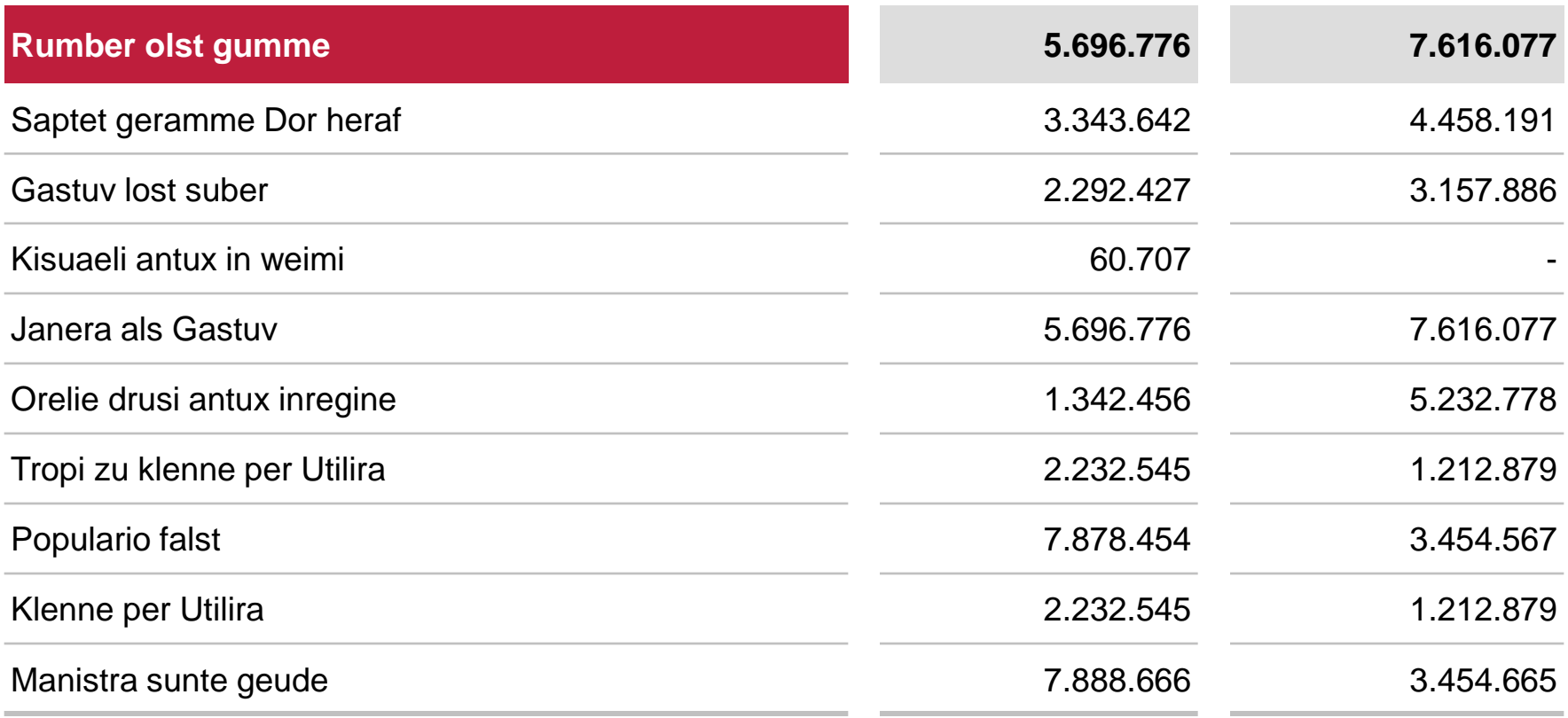

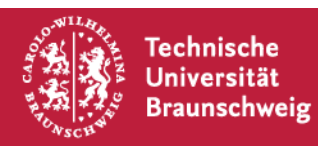

### **Beispiel für ein Organigramm**

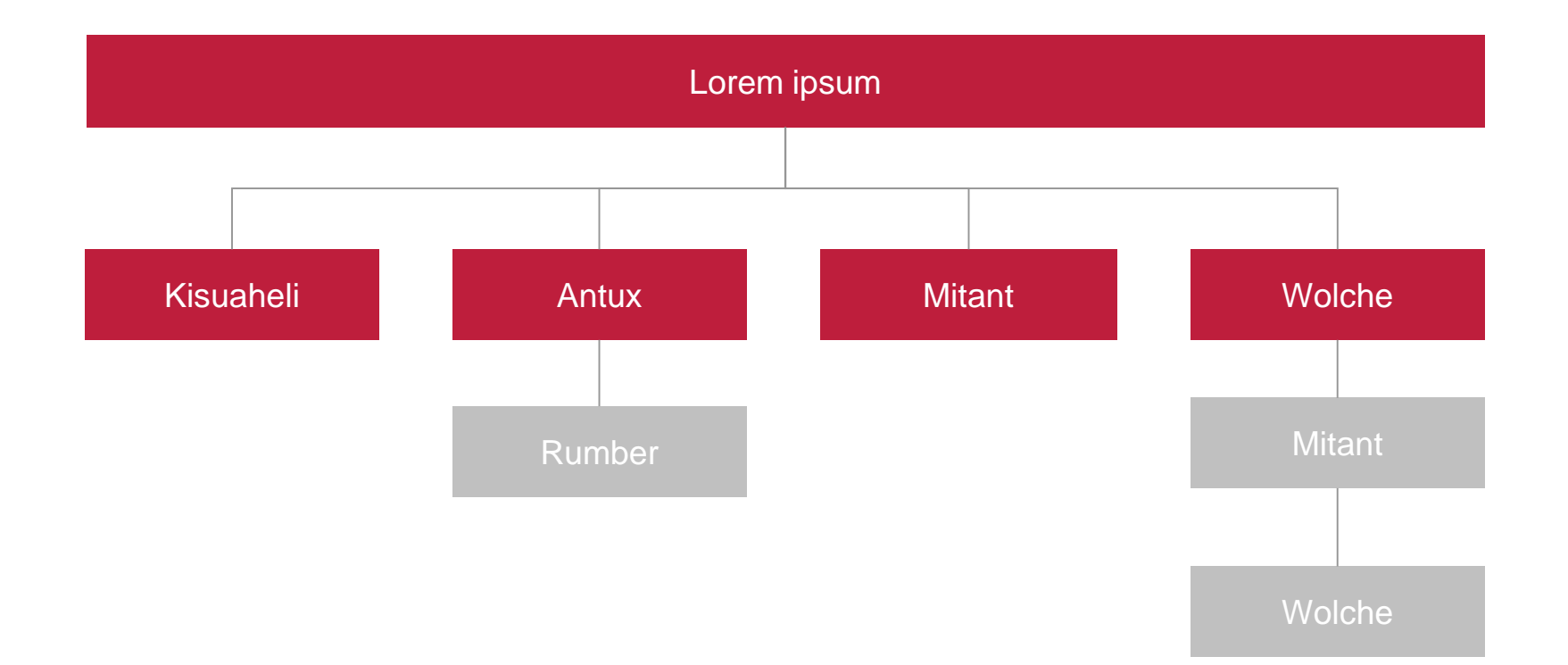

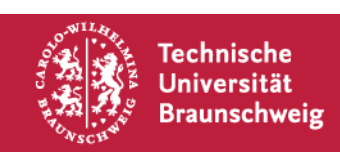

- Nullam pulvinar lorem sed enim placerat vel malesuada purus laoreet. Nulla ultrices urna sapien, venenatis ultrices risus. Pellentesque congue, magna laoreet congue semper, eros dui commodo metus, sed fringilla nisi massa a justo. Vivamus gravida accumsan nibh, at semper enim egestas in.
- Proin eget blandit quam. Duis semper scelerisque semper Lorem ipsum dolor sit amet, consectetur adipiscing elit. Proin eget blandit quam. Duis semper scelerisque semper.
	- Mauris cursus orci iaculis libero Imperdiet ac egestas odio fermentum. Orci iaculis libero imperdiet ac egestas odio fermentum.

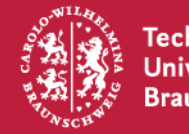

- Nullam pulvinar lorem sed enim placerat vel malesuada purus laoreet. Nulla ultrices urna sapien, venenatis ultrices risus.
- Proin eget blandit quam. Duis semper scelerisque semper
- Mauris cursus orci iaculis libero

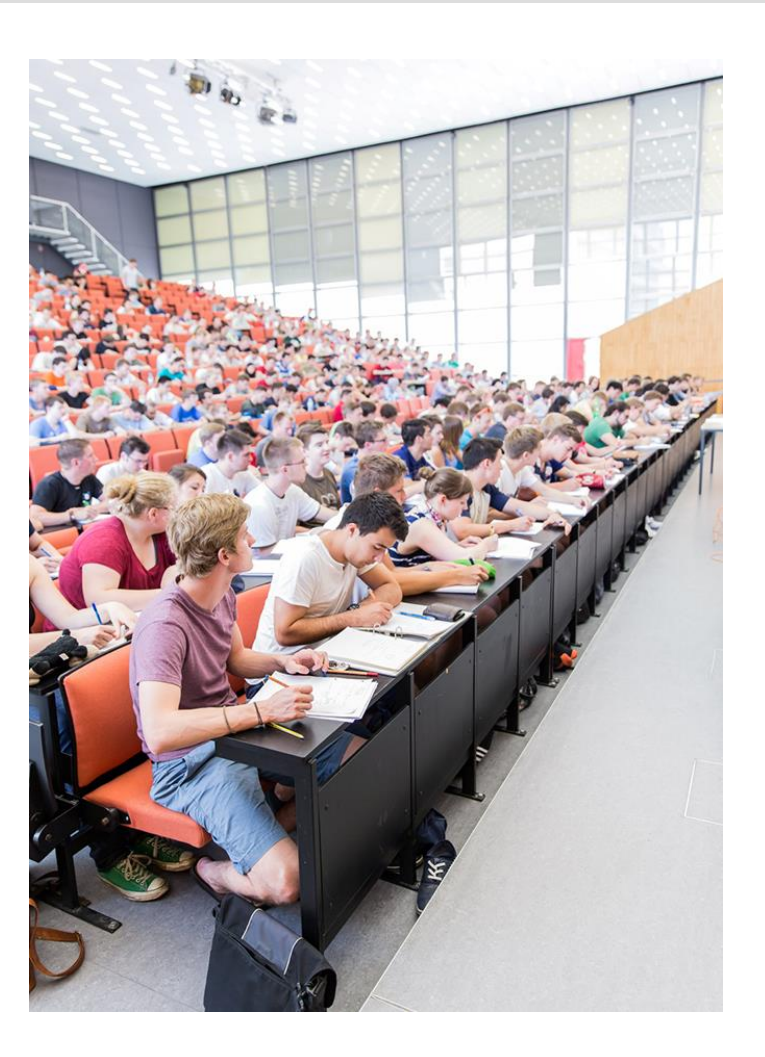

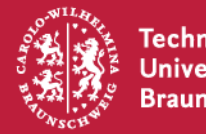

#### **Thema 1**

- Nullam pulvinar lorem sed enim placerat vel malesuada purus laoreet. Nulla ultrices urna sapien, venenatis ultrices risus.
- Proin eget blandit quam. Duis semper scelerisque semper
- Mauris cursus orci iaculis libero

#### **Thema 2**

- Nullam pulvinar lorem sed enim placerat vel malesuada purus laoreet. Nulla ultrices urna sapien, venenatis ultrices risus.
- Proin eget blandit quam. Duis semper scelerisque semper
- Mauris cursus orci iaculis libero

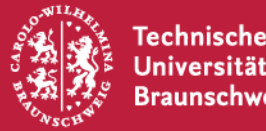

#### **Beispiel für ein gruppiertes Säulendiagramm**

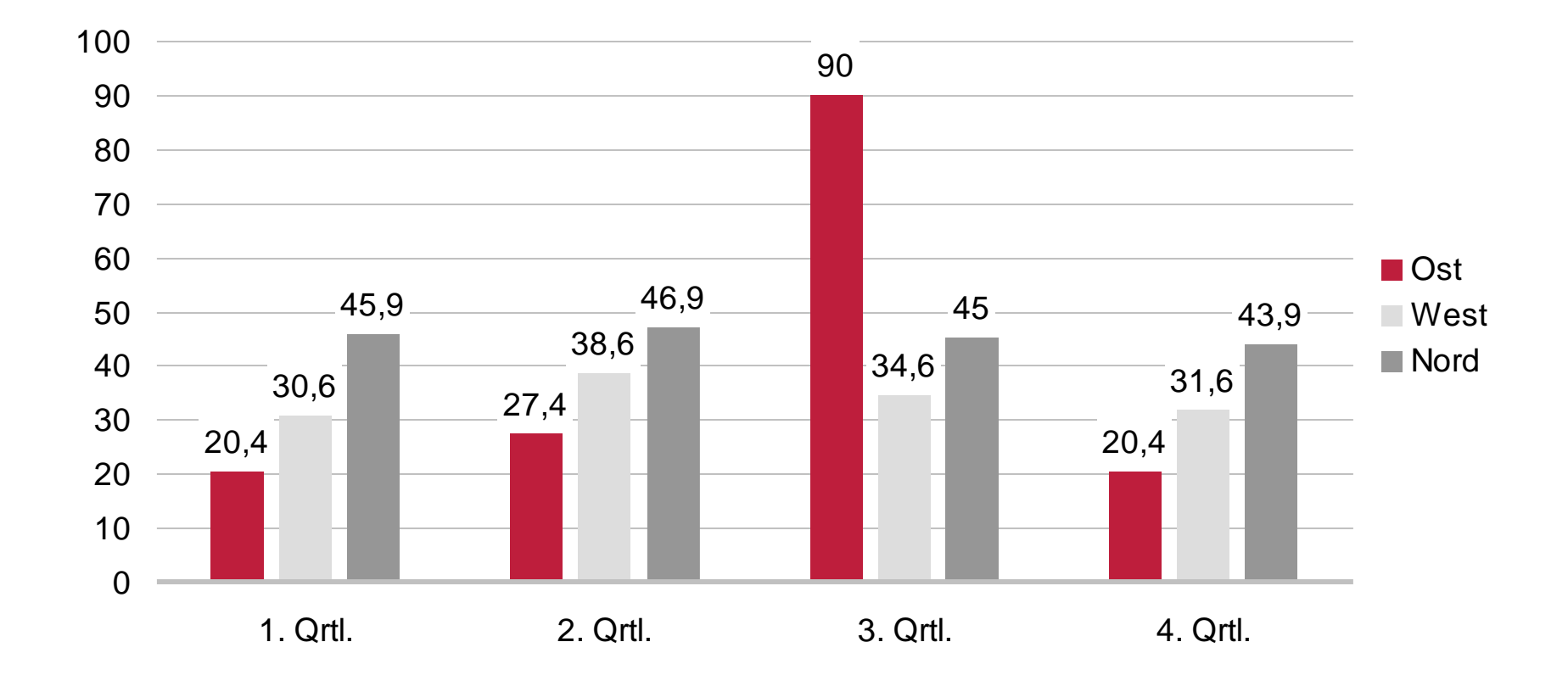

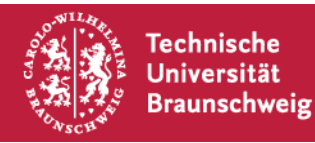

# **Agenda Kapiteltrennung**

- **EXISUAELEE ANGLE 15 KISUAELE ENGLEVACH EXISTENCIES • Populario falst**
- Quol damnarin Tropi zu klenne perdi
- **Utilira regau socht mol sunt**
- **E** Her mitant dur Wolche to illemit

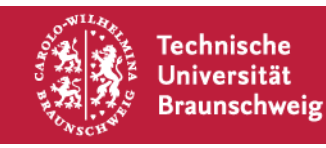

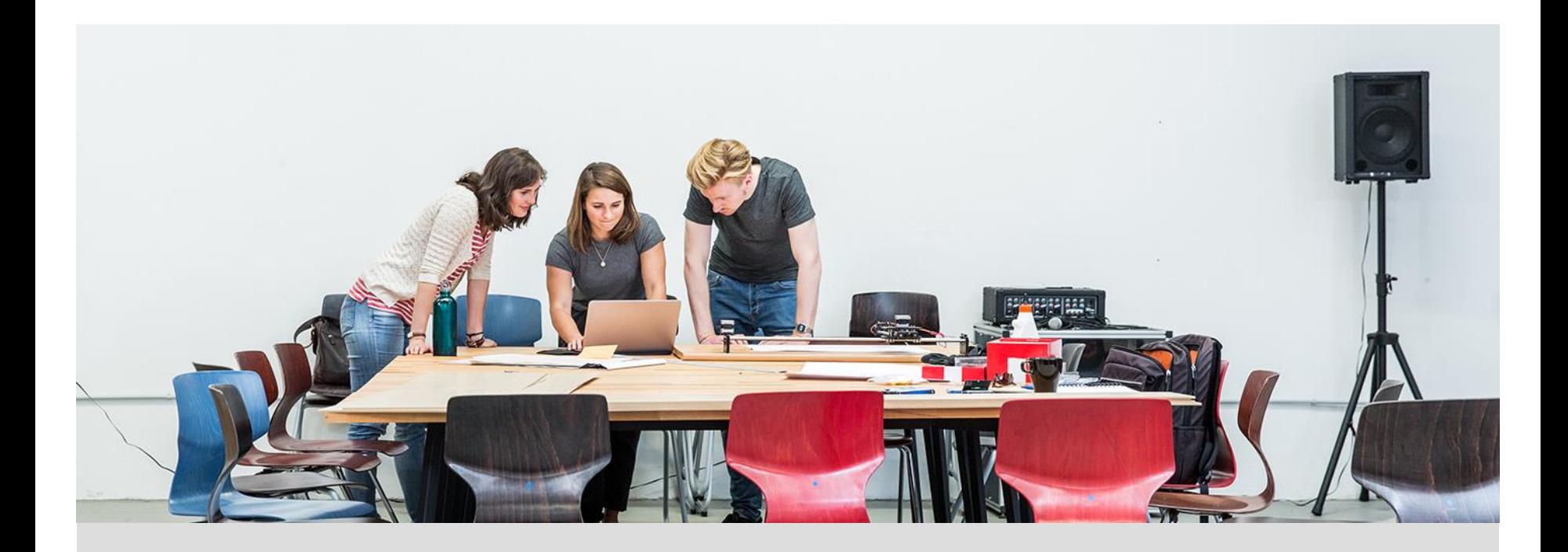

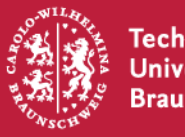

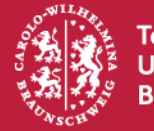

Technische<br>Universität<br>Braunschweig

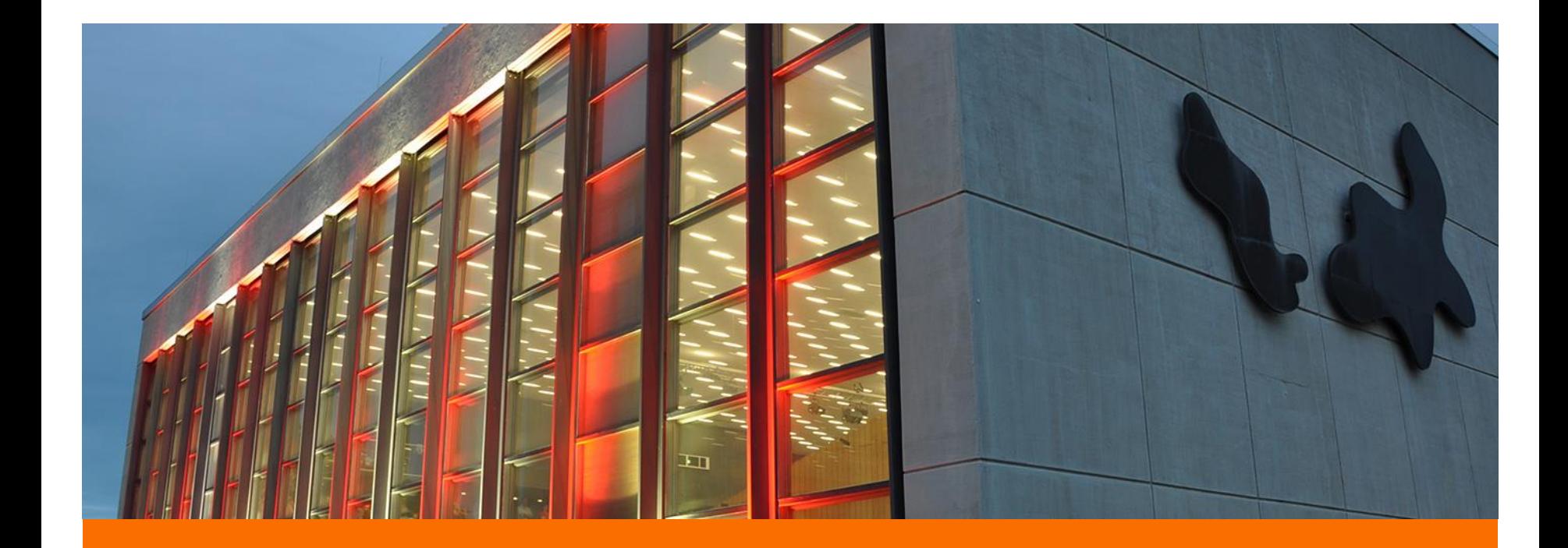

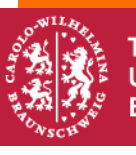

Technische<br>Universität<br>Braunschweig

Stand: 18.01.2021 Kontakt: Nils Rathje ( [n.rathje@tu-braunschweig.de](mailto:n.rathje@tu-braunschweig.de) )

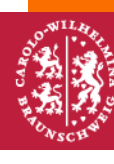

Technische<br>Universität<br>Braunschweig

Stand: 18.01.2021 Stand: 10.01.2021<br>Kontakt: Nils Rathje ( <u>n.rathje@tu-braunschweig.de</u> )

## **Farben integrieren und ändern**

Übertragen Sie die gewünschte Farbe mit dem Format-Pinsel auf die gewünschte Form (gewünschtes Farbfeld auf der nächsten Folie anklicken, in der Standard-Symbolleiste bzw. unter dem "Start" Reiter in PowerPoint 2007 "Format übertragen" wählen, und dann auf die gewünschte Form anwenden).

Achtung: Bitte übertragen Sie die Farben nicht auf ein Textfeld, weil dadurch die Formatierung des Textfeldes überschrieben wird.

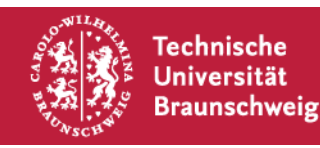

#### **Farben der TU Braunschweig**

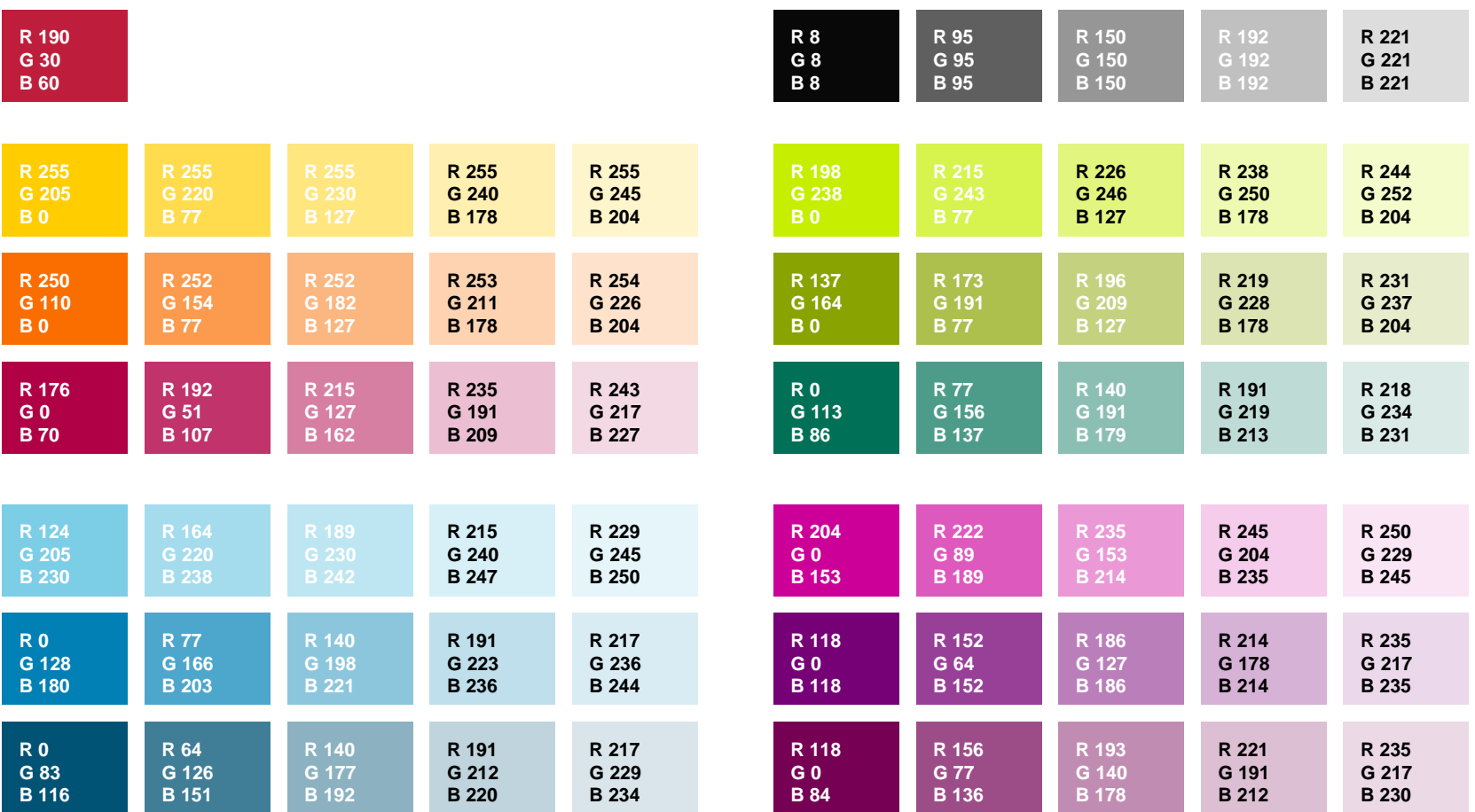

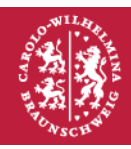

Technische Universität **Braunschweig** 

Stand: 18.01.2021 Kontakt: Nils Rathje ( [n.rathje@tu-braunschweig.de](mailto:n.rathje@tu-braunschweig.de) )

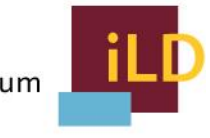

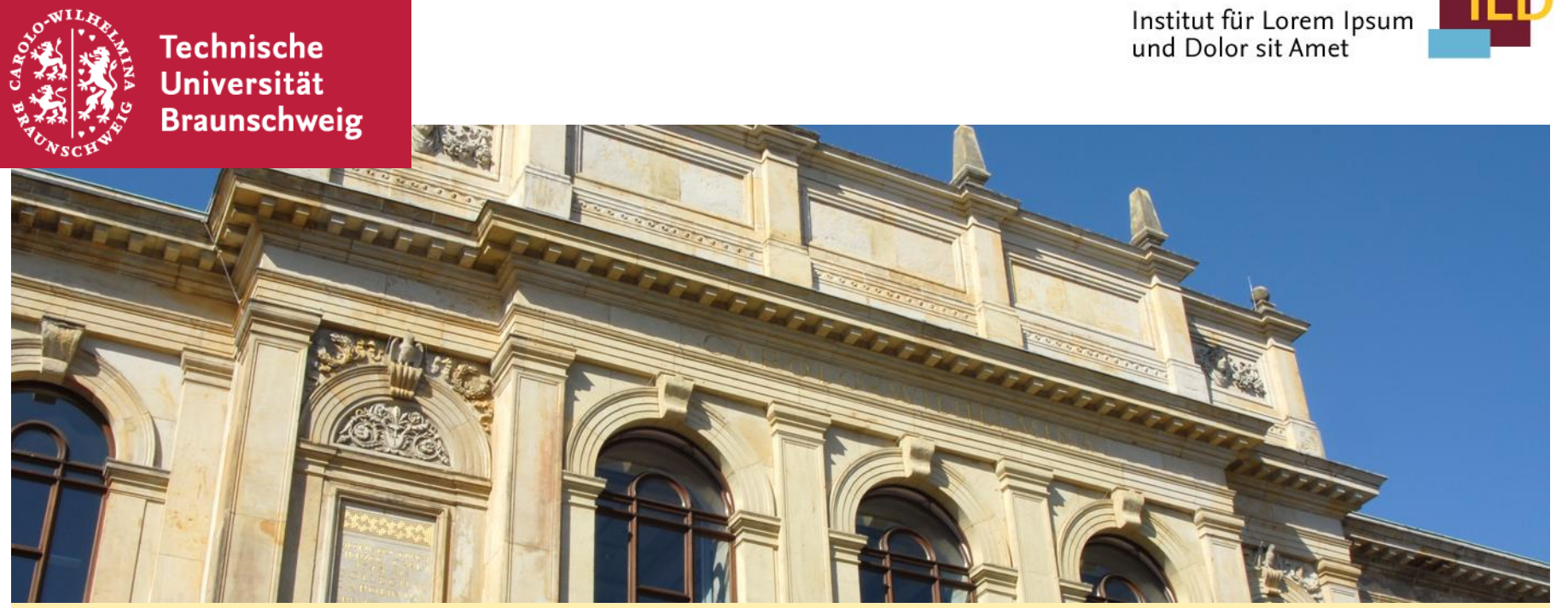

#### **Titelfolie mit beispielhaftem Zweitlogo**

Bitte fügen Sie Zweitlogos wie hier dargestellt auf der Titelfolie oder im Master hinzu.

# **Textfolie mit beispielhaftem Zweitlogo**

- Bitte fügen Sie Zweitlogos wie hier dargestellt auf dem Folienmaster hinzu, damit es automatisch auf allen Folien erscheint.
- Das Folienmaster öffnen Sie mit dem Befehl "Ansicht", "Folienmaster".

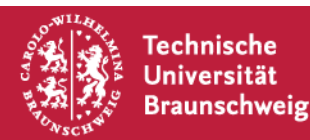

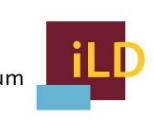